## **[Customer Approve / Disapprove Magento 2](http://shreejiinfosys.co.in/customer-approve-disapprove-magento-2.html)**

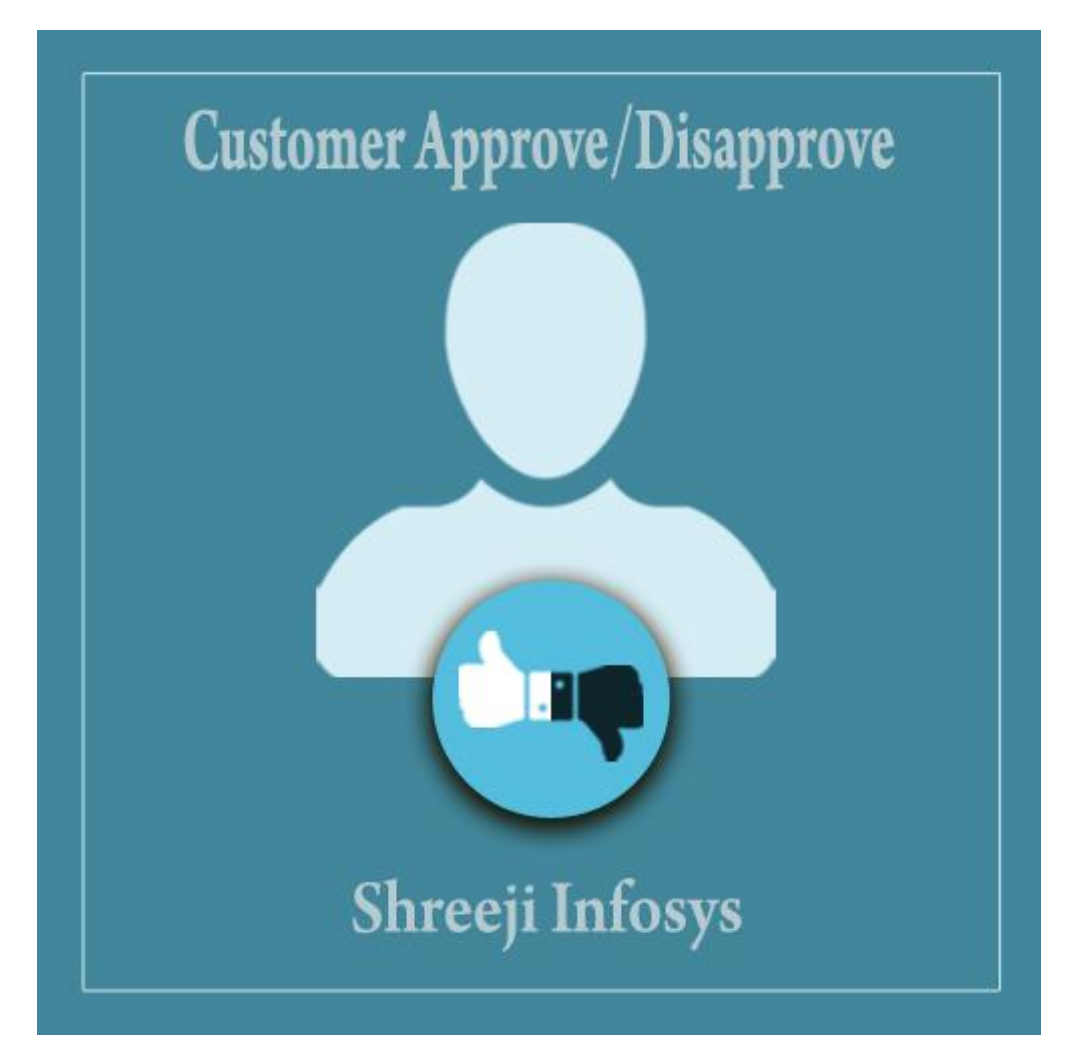

## **User Guide**

### **Compatibility: Magento 2.X**

# **Table of contents:**

- **1) [Introduction………………………………………………….3](#page-2-0)**
- **2) [Customer Approve/Disapprove..](#page-4-0)……………………………**..**5**
- **3) [Troubleshooting……………………………………………](#page-9-0)**…**10**

#### <span id="page-2-0"></span>1. Introduction

This Magento 2 extension allows store owner to approve / disapprove customer registration request and It also restrict customers logging in to store without pre-approval.

In ecommerce store, customer account verification is needed because Incorrect customer data entry leads to inaccurate customer analysis, duplicate customer records, and returned mail and much more. ecommerce merchants who prioritize customer data verification which helps to achieve a single customer view, improves customer data management, improve customer data quality etc.

To keep in mind this Importance of this feature we at Shreeji Infosys developed this Magento 2 extension which extends the default customer registration process without affecting the default registration and provides a feature to store owner approve/disapprove every customer who register to the store. It also restricts customers from logging into website without prior approval from the store owner. This handy extension comes with all email notifications (i.e. approve, reject) to customers as well as a store owner.

#### **Customer Approve / Disapprove Features**

- o Approve/Reject customers from backend manage customers grid
- o Support approve/reject customers from the grid mass action
- o Can approve/reject customers from individual row action
- o Can approve/reject customers from customer edit section
- o Exclude particular customer group from approve/reject
- o Enable/Disable from backend
- o Email notification of customer registration to store owner as well as customer
- o Email notification for customer when his/her account approval/reject by store owner
- o Email notification for customer when his/her account approval/reject by store owner
- o Separate multiple email recipients for store owner
- o Easily change the email template from backend
- o The store owner can change notification message for rejecting customer from store configuration
- o Support multiple store view
- o Auto approve option to approve new customer account on the registration without approval
- o Easy Installation and Ready to use
- o Plug & play.

#### Standard Features

- o Follow Magento2 coding standards for this extension.
- o Follows Magento2 Extension Development Guideline.
- o Compatible with Latest Magento 2 editions.

## <span id="page-4-0"></span>2. Customer Approve/Disapprove:

## Store Configuration

**Customer Approve/Disapprove settings** 

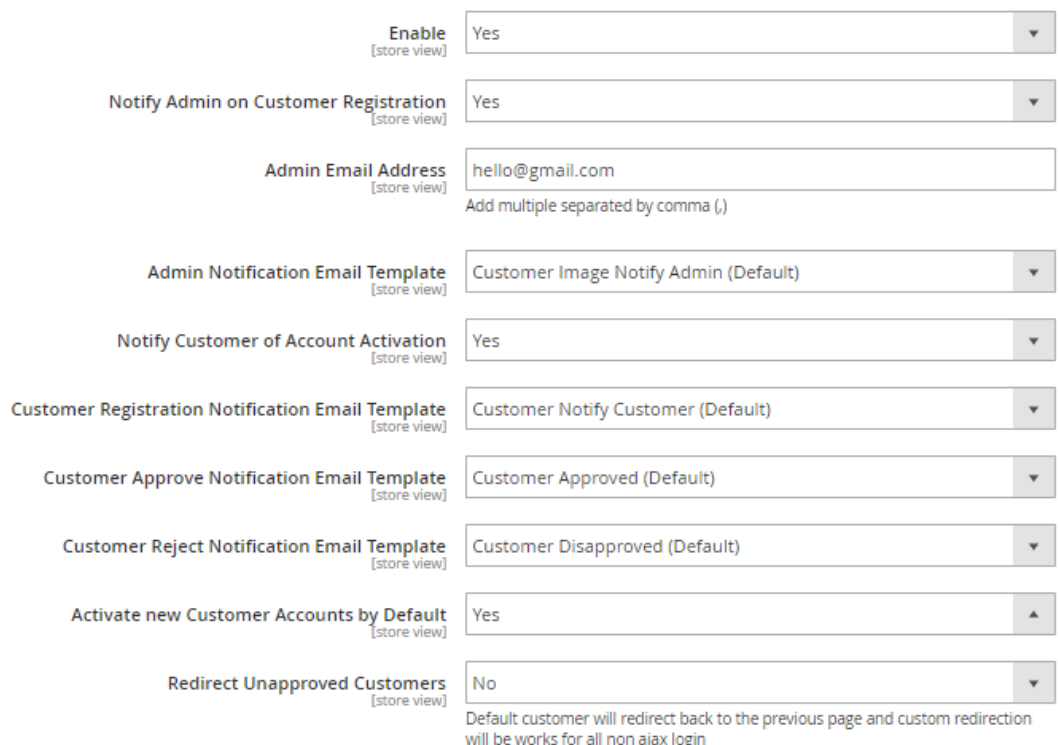

#### Description:

After successfully Installing this extension you can able to see new store configuration from Store > Configuration > Customer > Customer Configuration > Customer Approve/Disapprove Settings

Enable:

Set Yes to enable and No to disable.

Notify Admin on Customer Registration:

Set Yes to enable email notification for every customer registration

Admin Email Address:

Write comma separated email address(i.e xyz@gmail.com,test@gmail.com)

Admin Notification Email Template:

Email notification template for store owner

Customer Registration Notification Email Template:

Email notification template for customer registration

Customer Approve Notification Email Template

Email notification template for customer approval

Customer Reject Notification Email Template

Email notification template for customer disapprove

Notify Customer of Account Activation

Email notification template enable on customer activation

Activate new Customer Accounts by Default

Set yes to activate the customer on registration

Require Activation for Groups

Set specific customer group for activation, you can exclude customer group from here

Redirect Unapproved Customers

Set page for unapproved customer

Unapprove Customer Login Message

Set your custom message for un approved customer

## Customer Approval :

## Frontend:

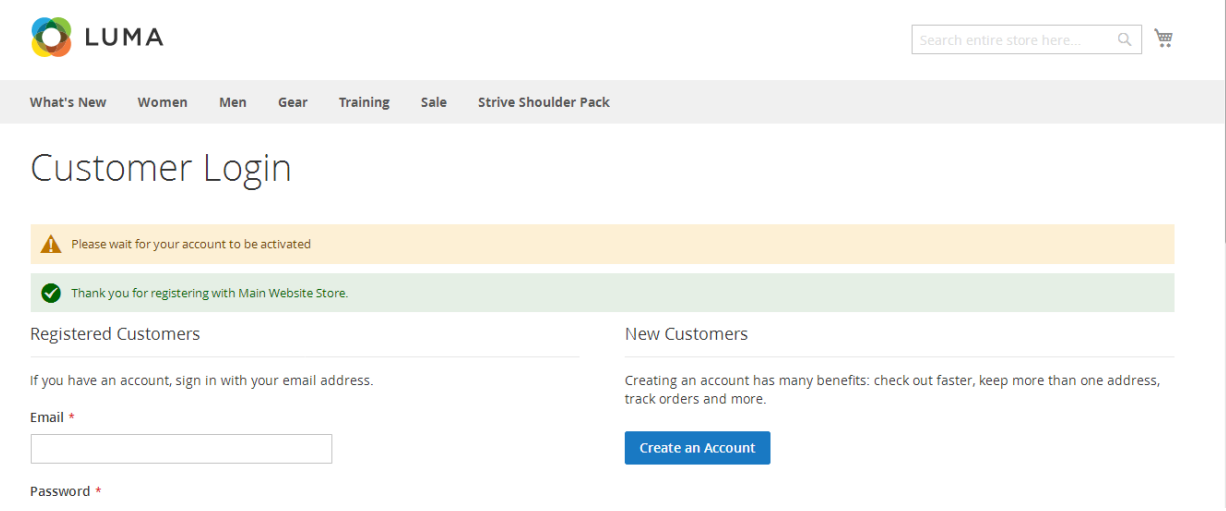

#### Description:

In this Image you can see customer account is not activated while registration

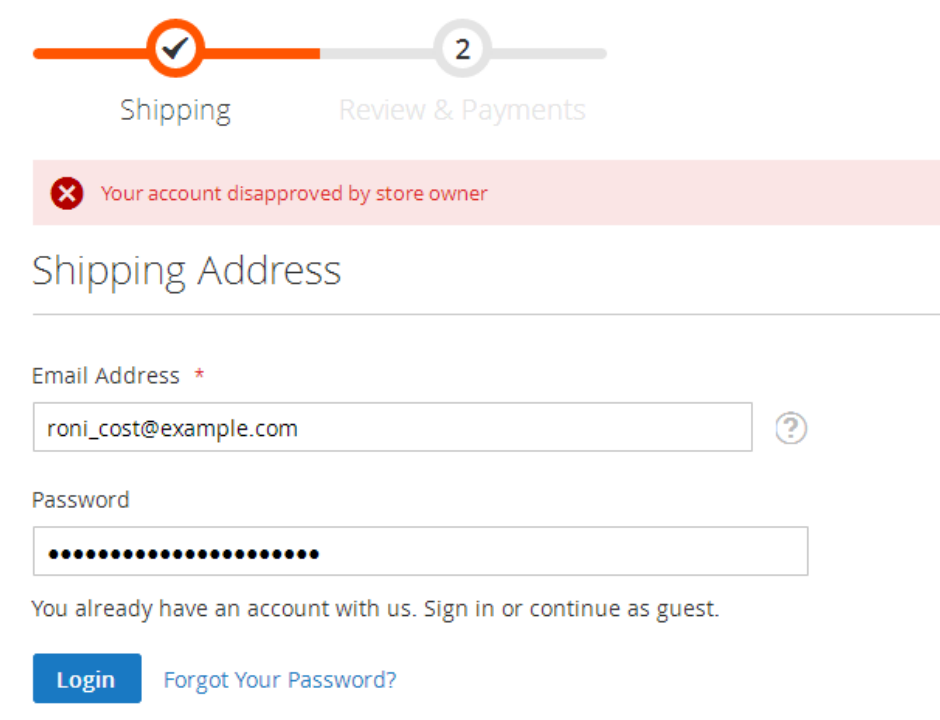

### Description:

Customer cannot login into his/her account until its verified by store owner.

#### Backend:

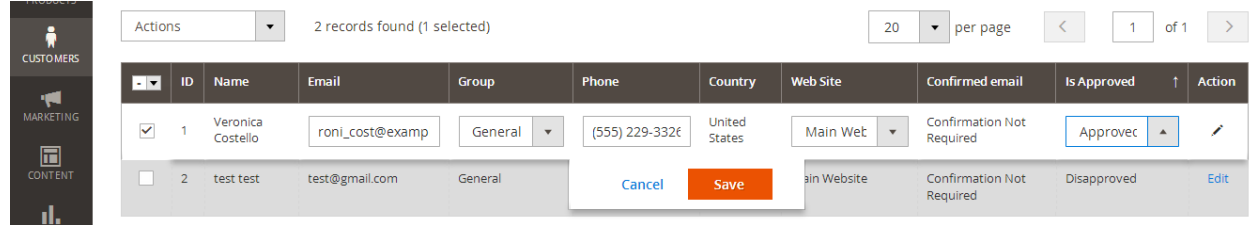

#### Description:

On backend from customer > manage customer grid, you can approve the customer on row edit.

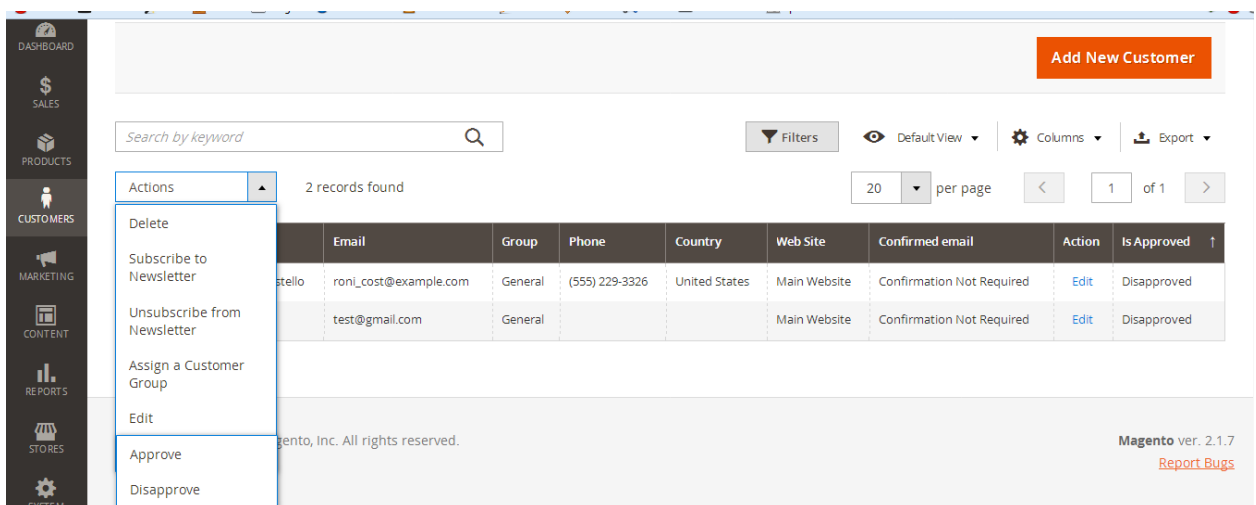

### Description:

You can also approve/disapprove the customer by using mass action of grid.

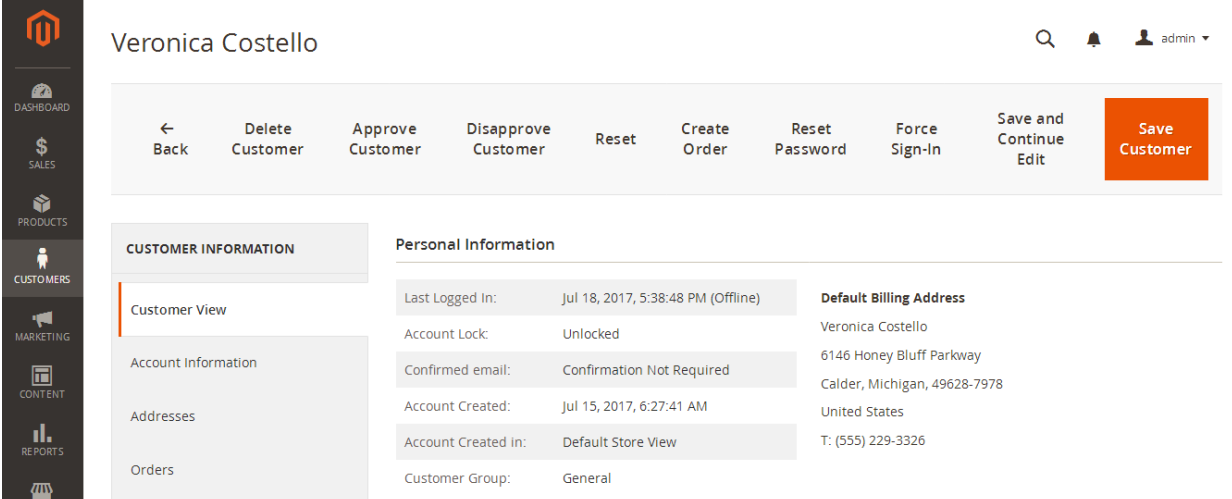

## Description:

Customer approval/disapproval is also possible on customer edit section.

### <span id="page-9-0"></span>3. Troubleshooting:

If you have any suggestion or any issue/bug with this extension, please do not hesitate to contact us at [support@shreejiinfosys.co.in](mailto:support@shreejiinfosys.co.in)

http://shreejiinfosys.co.in/customer-approve-disapprove-magento-2.html